GESTIN Plus

Gestion des titres miniers en ligne

**10 Déclaration annuelle de SMS extraites ou aliénées (Matériaux non consolidés)** 

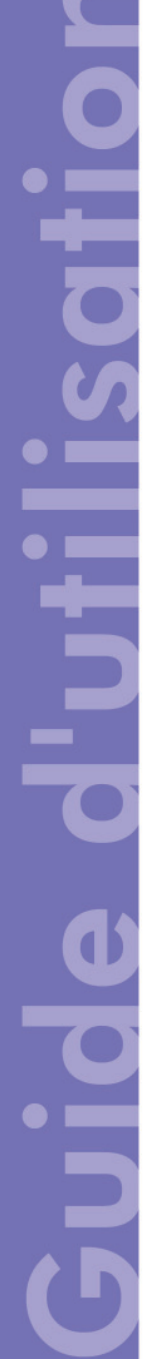

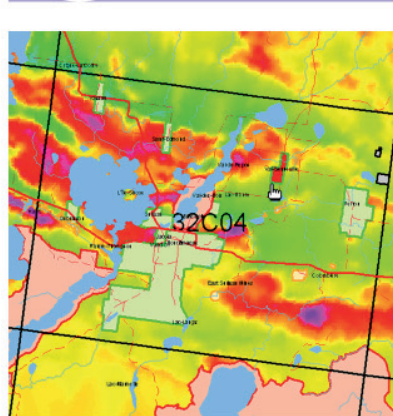

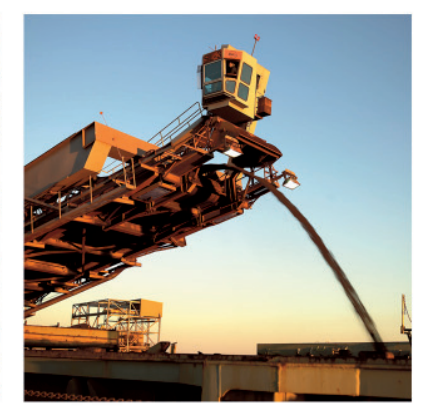

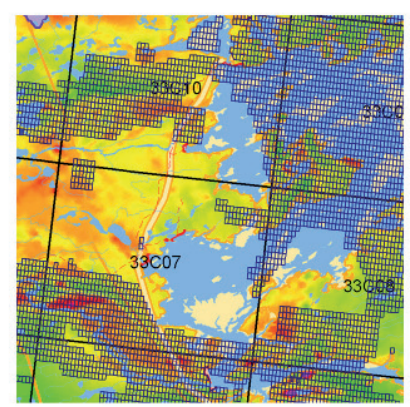

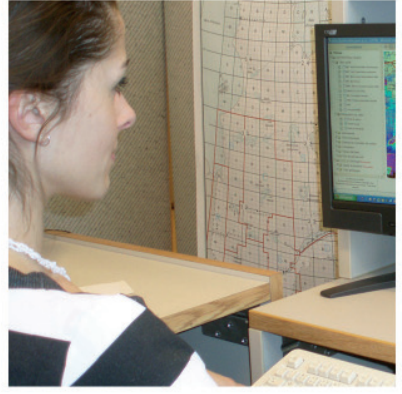

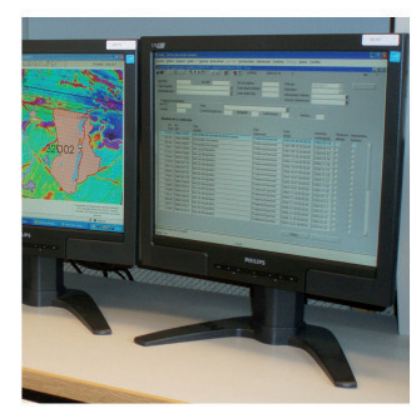

**Ministère des Ressources naturelles** et des Forêts 。<br>၃uébec **ធាន** 

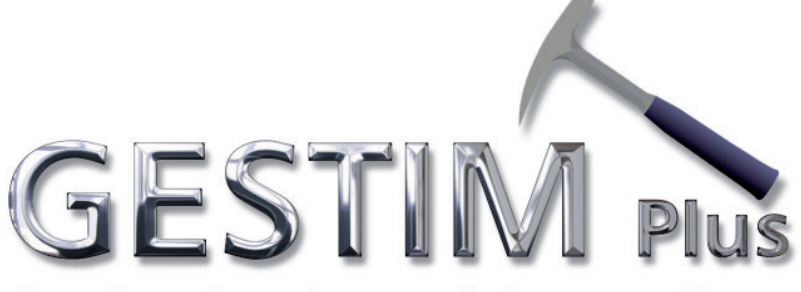

## Gestion des titres miniers en ligne

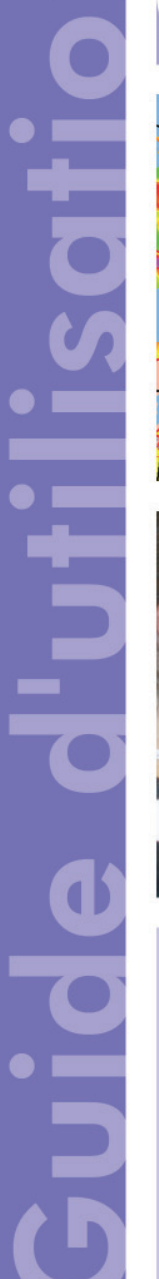

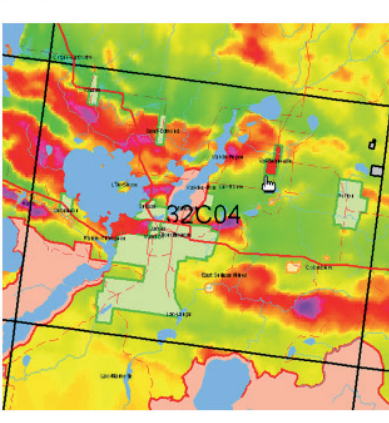

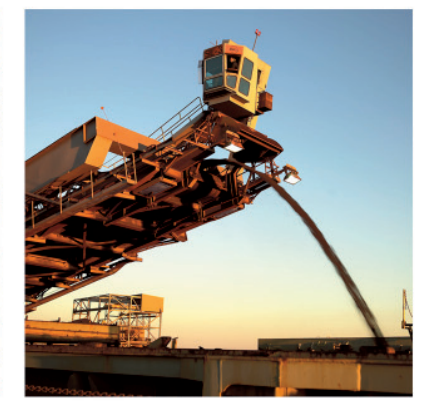

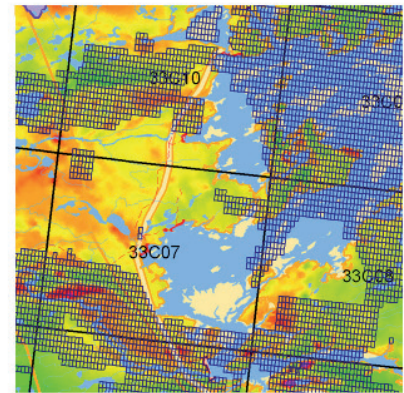

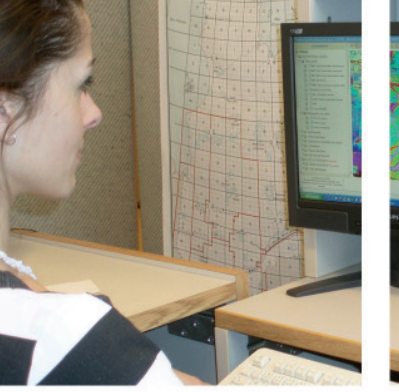

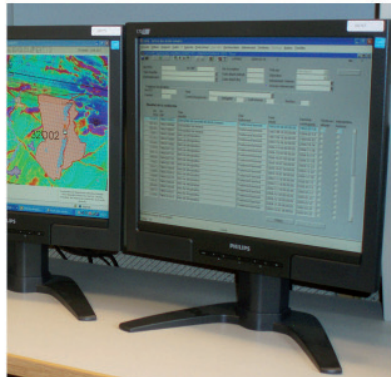

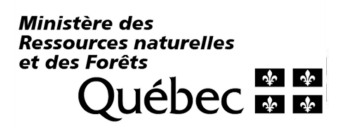

Voici la procédure à suivre pour la soumission d'une déclaration annuelle de substances minérales de surface extraites ou aliénées (Matériaux consolidés et tourbe) dans GESTIM.

Pour effectuer le paiement, l'utilisateur peut :

- Se servir d'une carte de crédit
- Se servir de l'argent déposé dans son compte en utilisant la fonction *Porter* au compte si les fonds disponibles sont suffisants pour payer entièrement la transaction (Note : pour porter au compte d'un autre payeur, il faut avoir obtenu, préalablement, une délégation de gestion autorisant l'accès au compte de ce payeur.)

#### **Il est essentiel d'être membre privilégié de GESTIM pour accéder à ce formulaire.**

#### **Veuillez noter qu'une pénalité pour soumission tardive est imposée à toute déclaration d'extraction soumise en retard. Le montant de cette pénalité double après 15 jours et plus de retard.**

Pour toute demande d'assistance, veuillez communiquer avec le centre de service des mines à l'adresse suivante : service.mines@mern.gouv.qc.ca

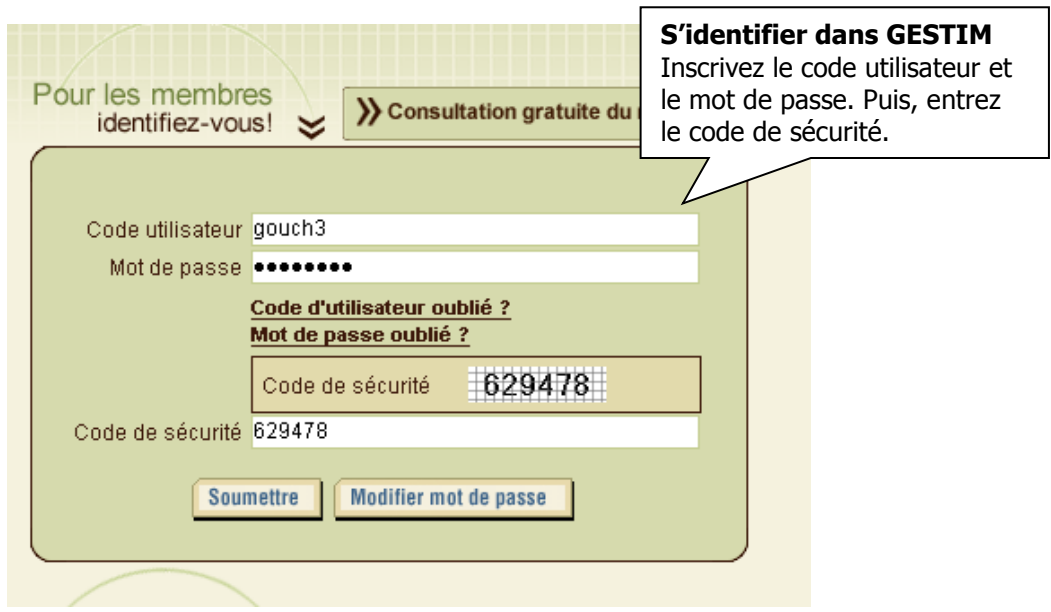

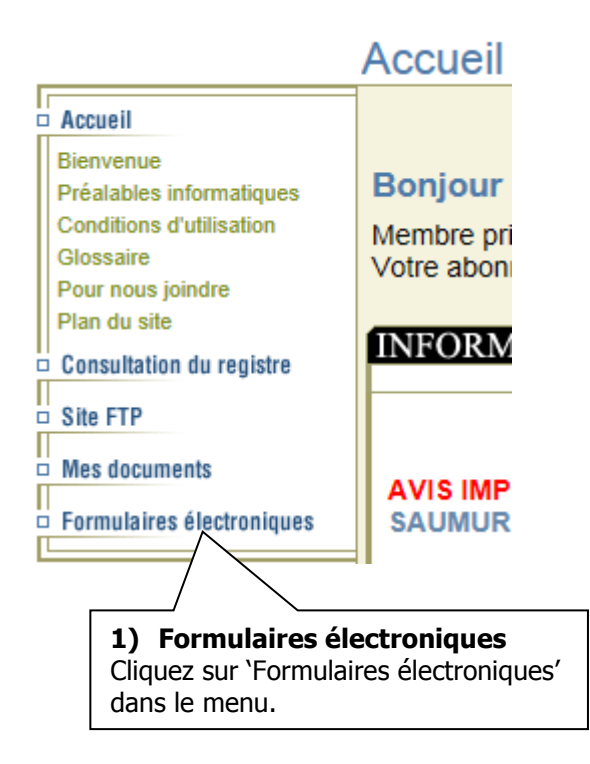

#### **Formulaires**

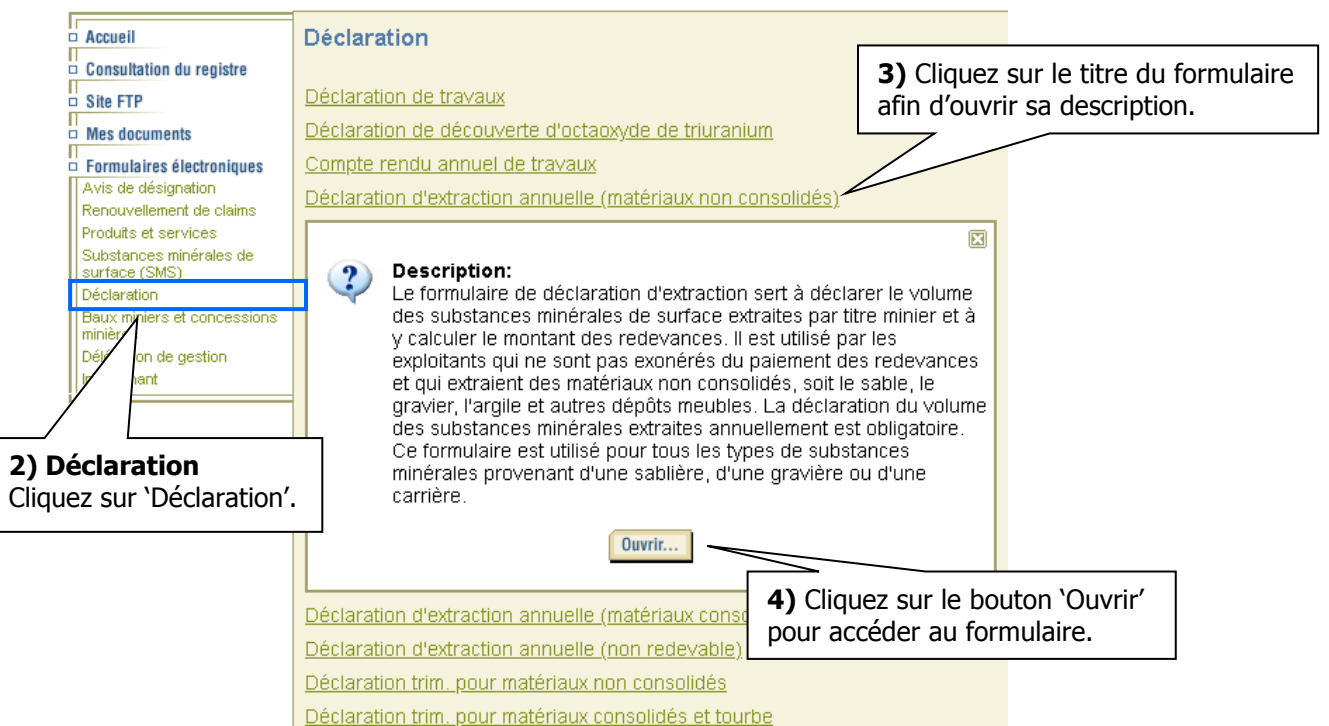

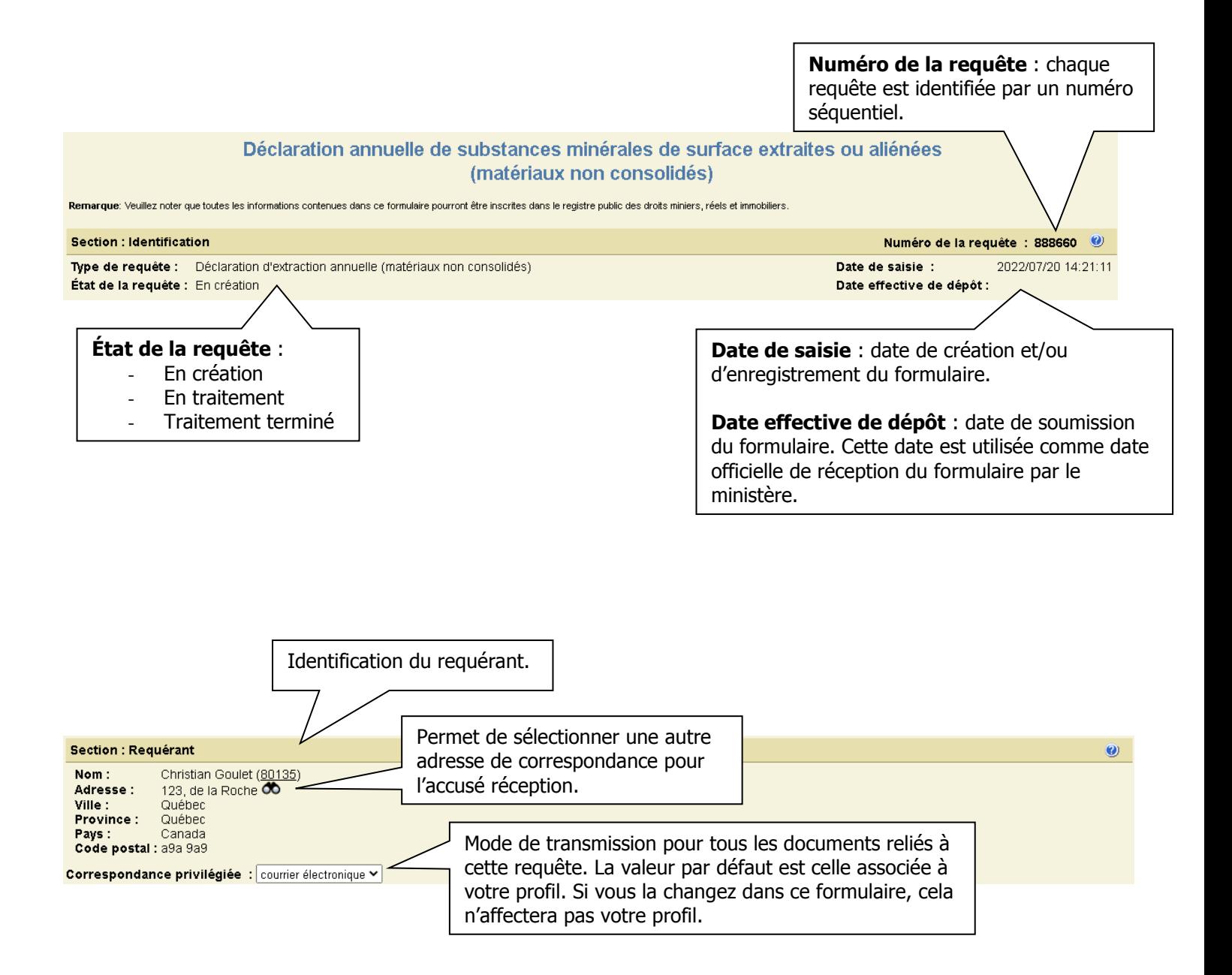

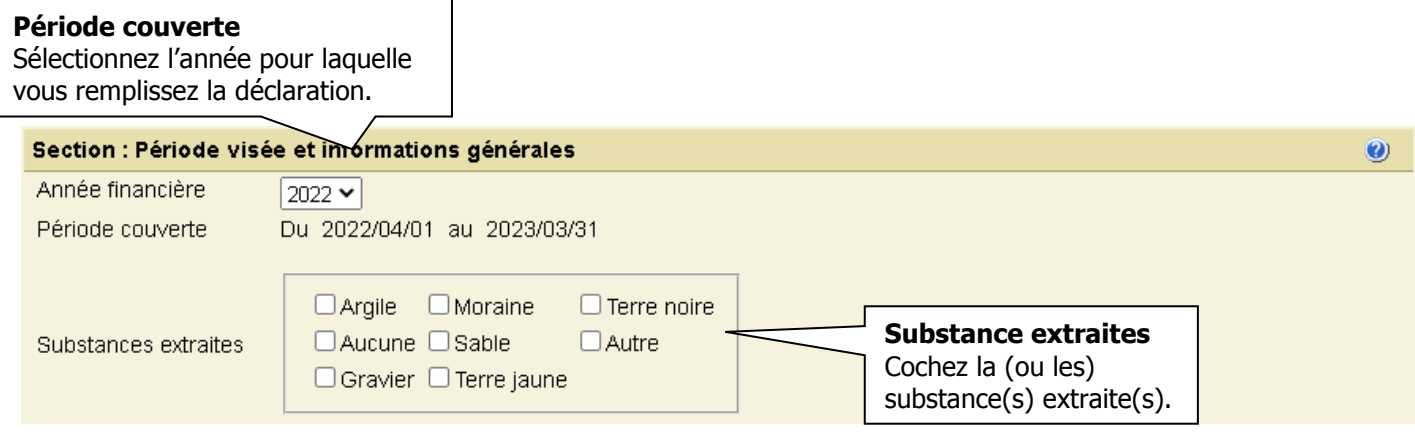

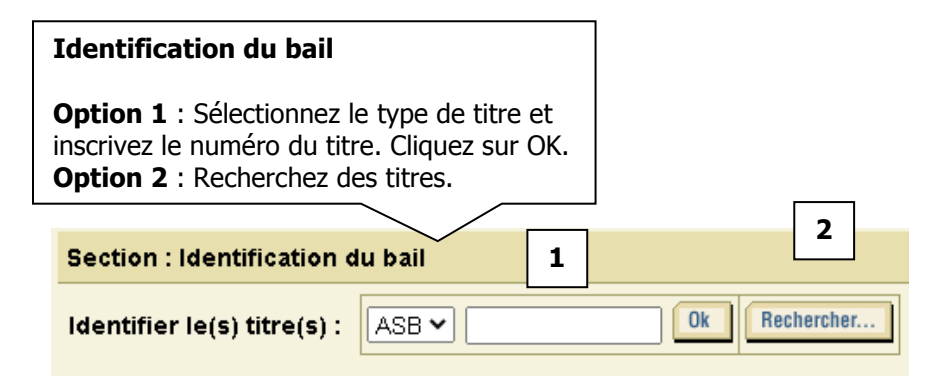

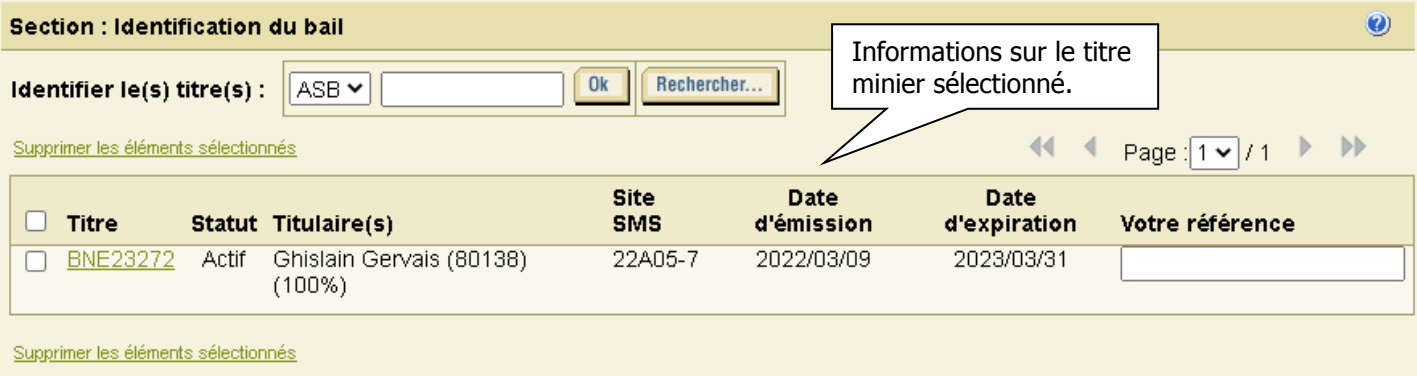

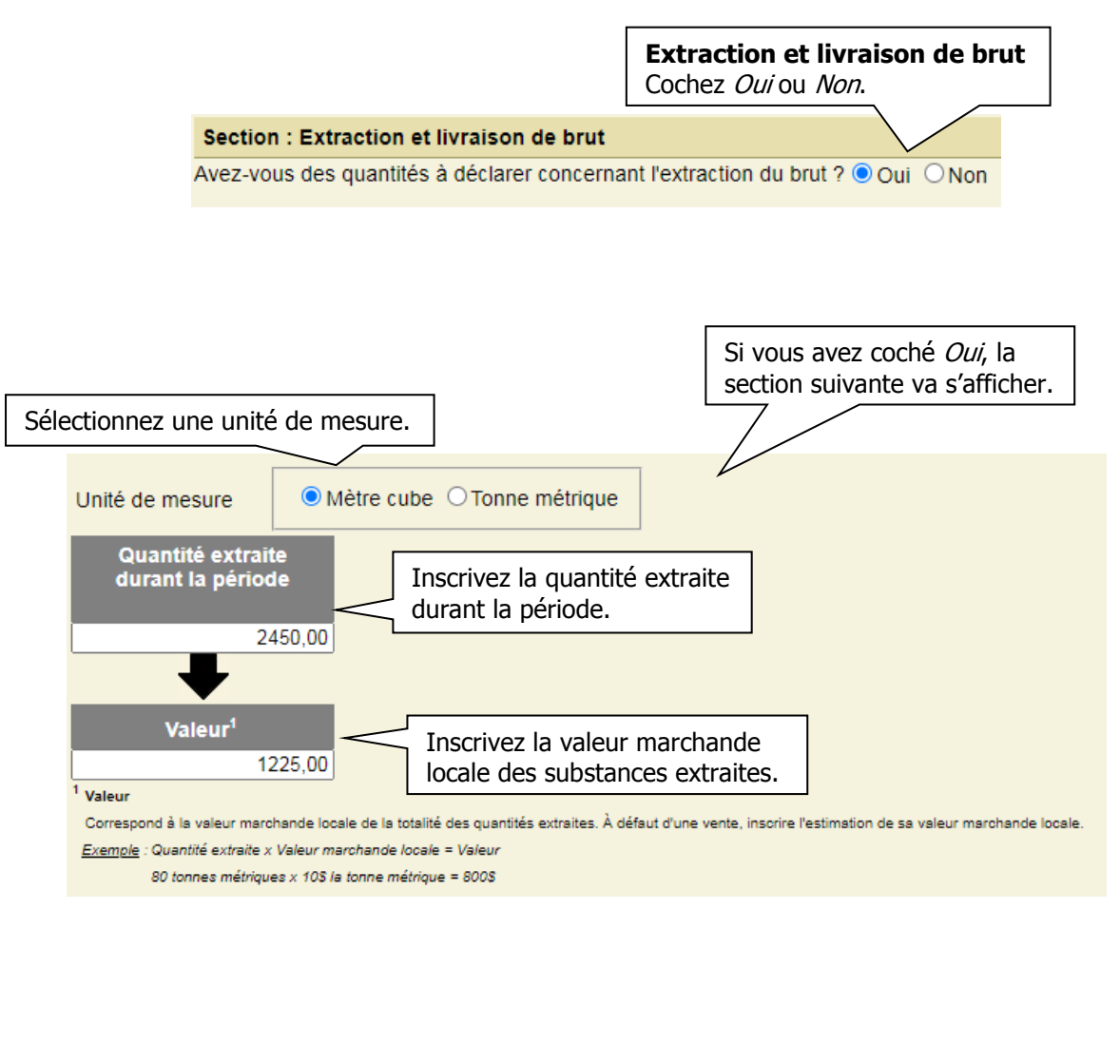

**Matériaux en réserve – Dépôts meubles**  Cochez Oui ou Non. Section : Matériaux en réserve - Dépôts meubles

Avez-vous des réserves à déclarer pour les dépôts meubles ? ⊙ Oui O Non

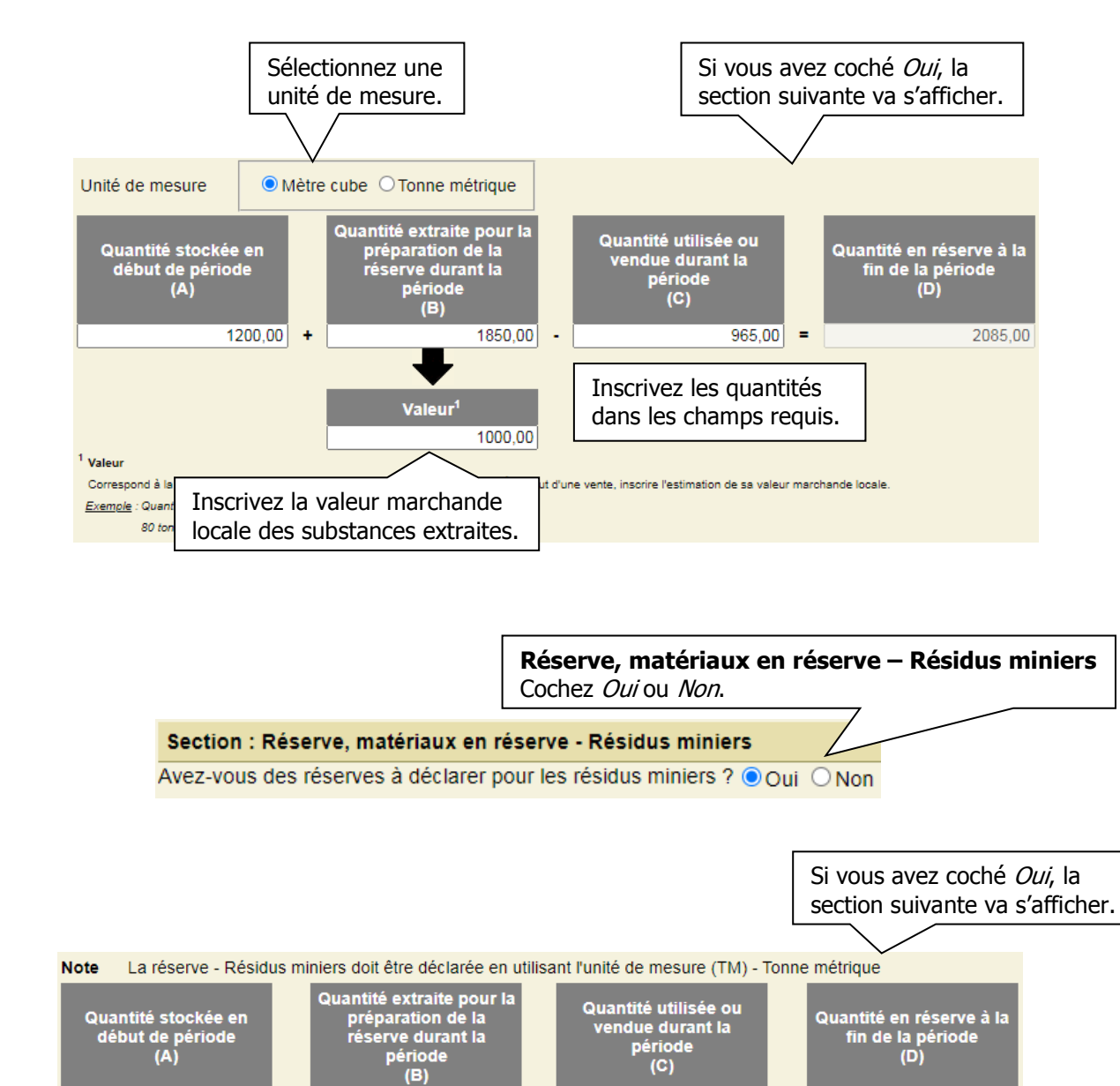

 $350,00 +$ 400.00  $130,00$  = 620.00 ٠. Inscrivez les quantités Inscrivez la valeur marchande<br>locale des substances extraites locale des substances extraites.Correspond à la valeur marchande locale de la totalité des quantités extraites. À défaut d'une vente, insorire l'estimation de sa valeu Lorsque vous avez terminé la saisie Exemple : Quantité extraite x Valeur marchande locale = Valeur des quantités dans toutes les sections 80 tonnes métriques x 10\$ la tonne métrique = 800\$ du formulaire, cliquez sur le bouton pour effectuer le calcul des coûts. Effectuer le calcul des coûts de ma demande

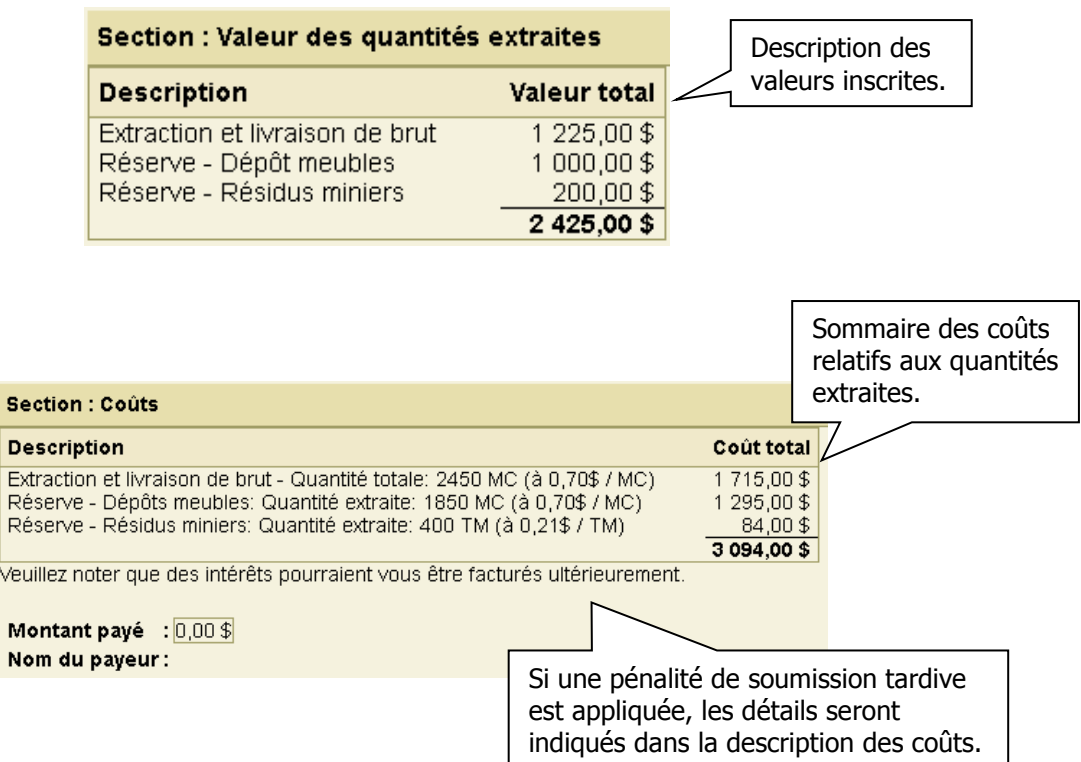

#### **Section : Déclaration**

☑ Je déclare que tous les renseignements fournis sur le formulaire sont exacts et complets.

Cochez la déclaration.

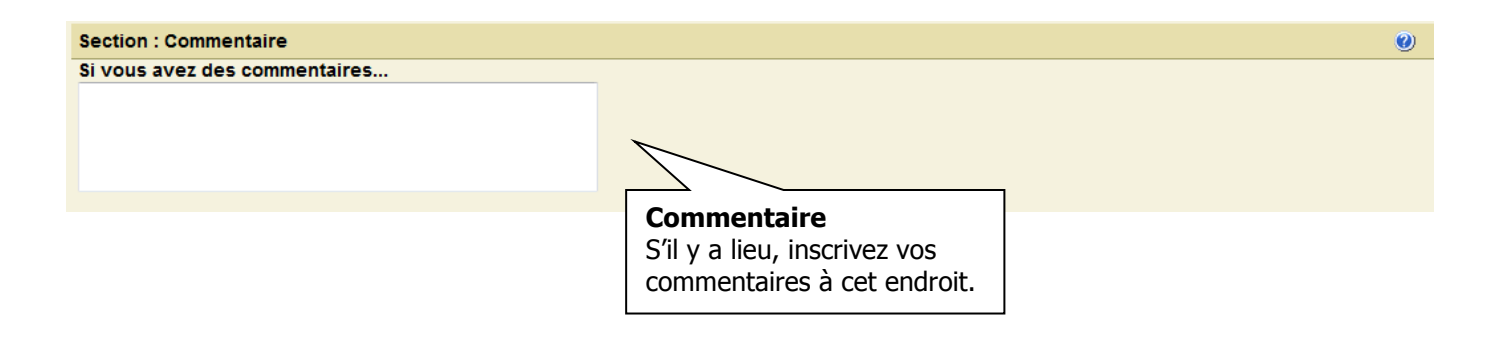

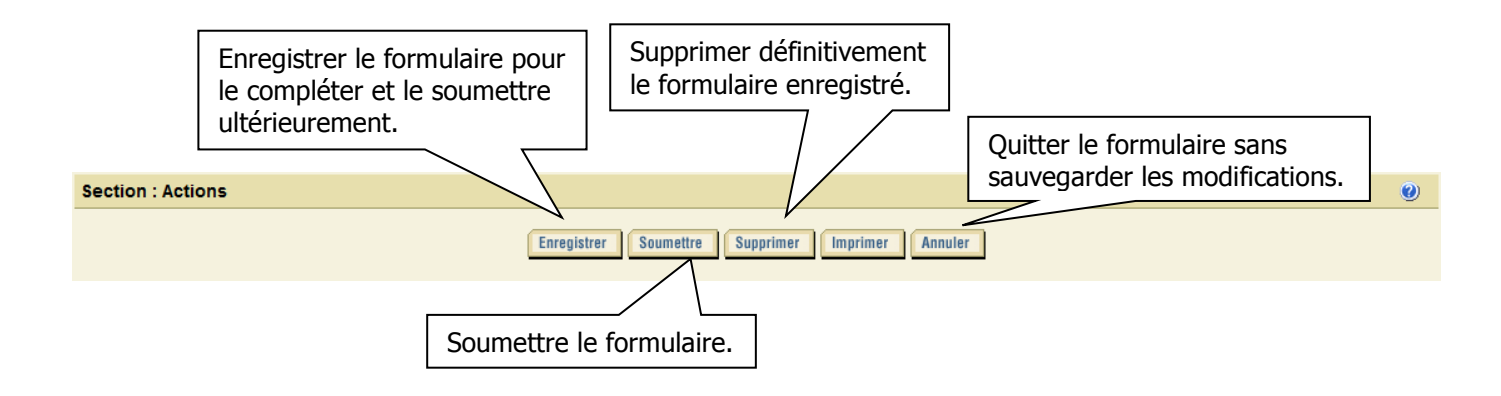

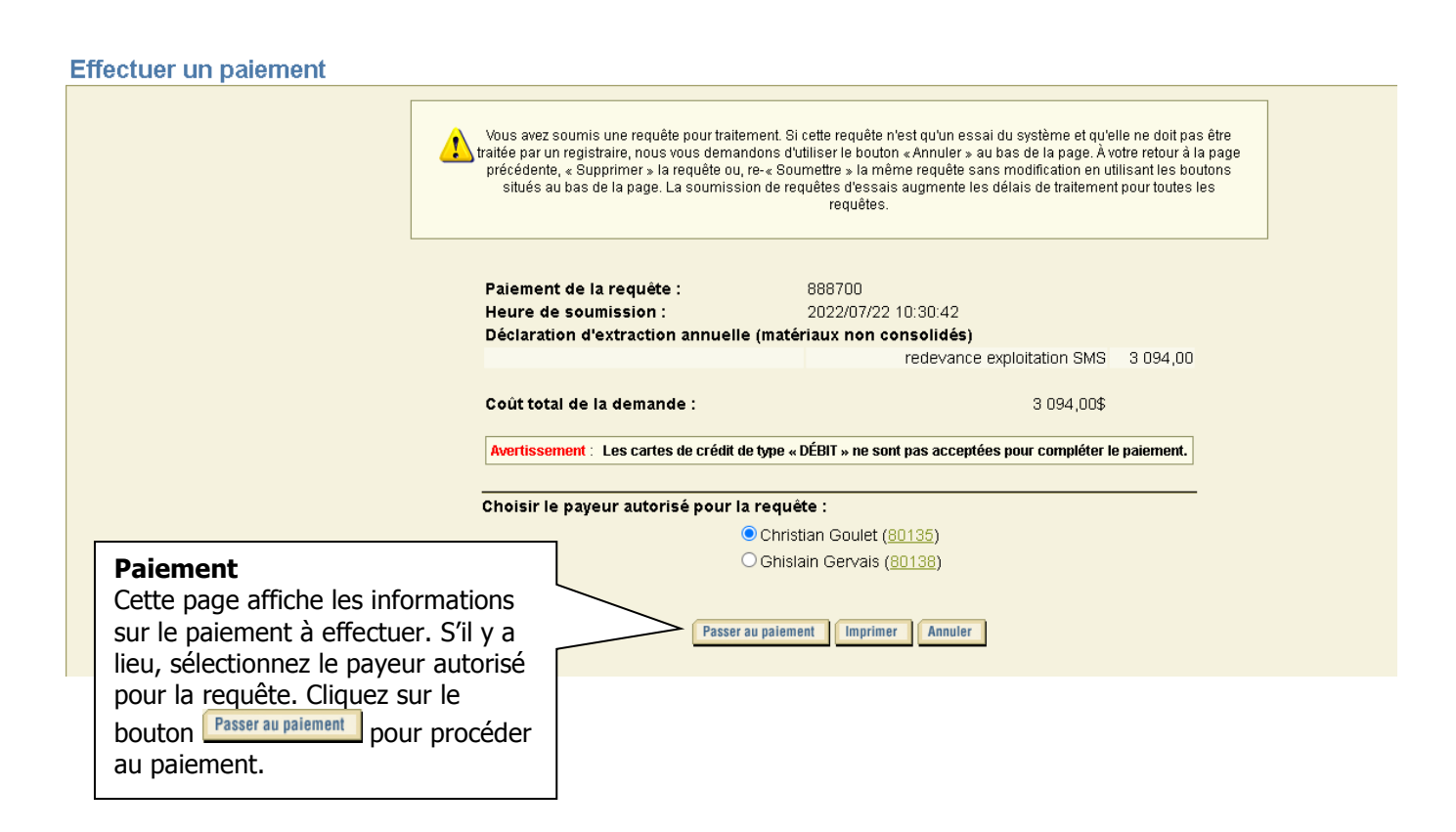

Mode de paiement

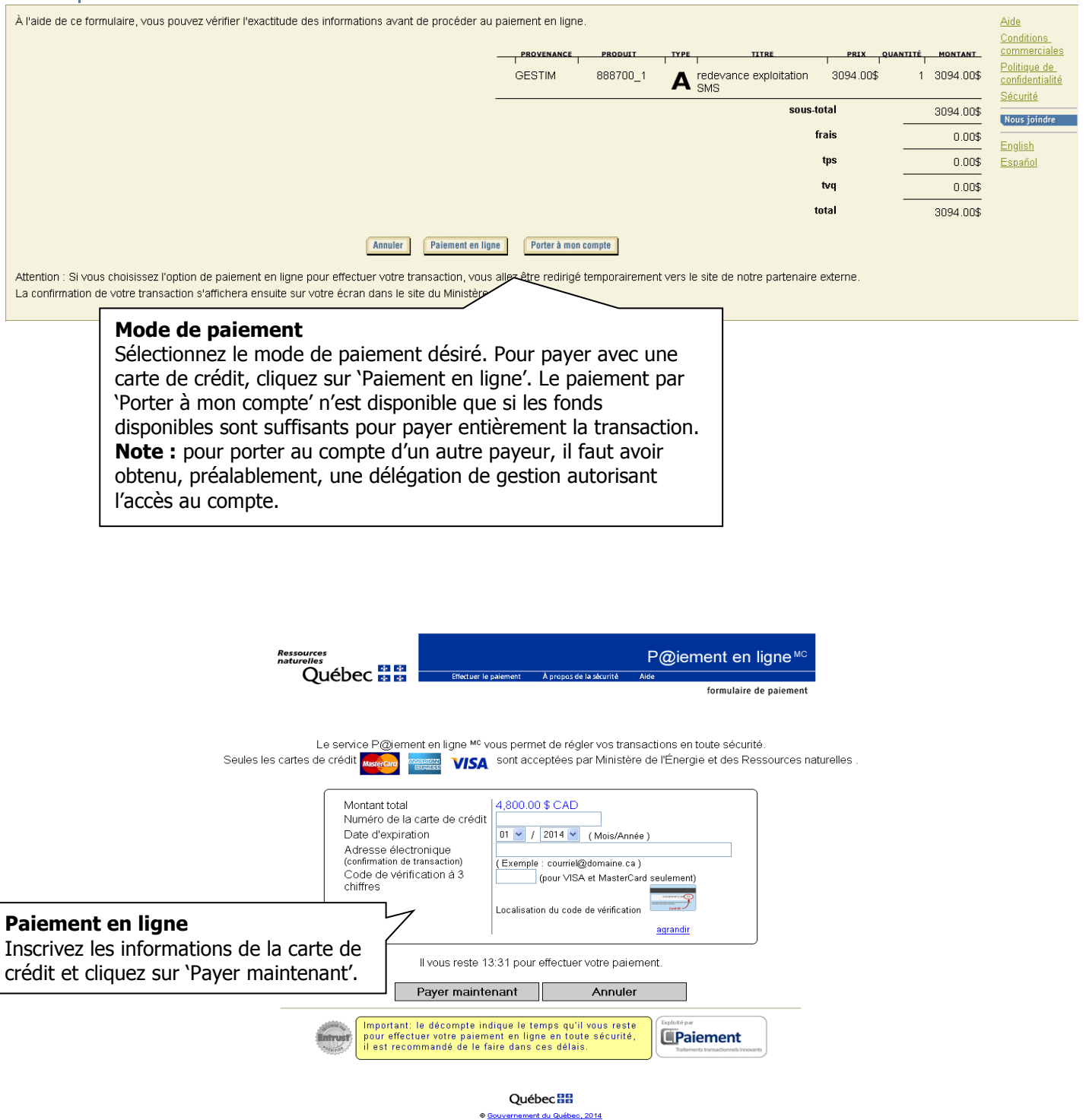

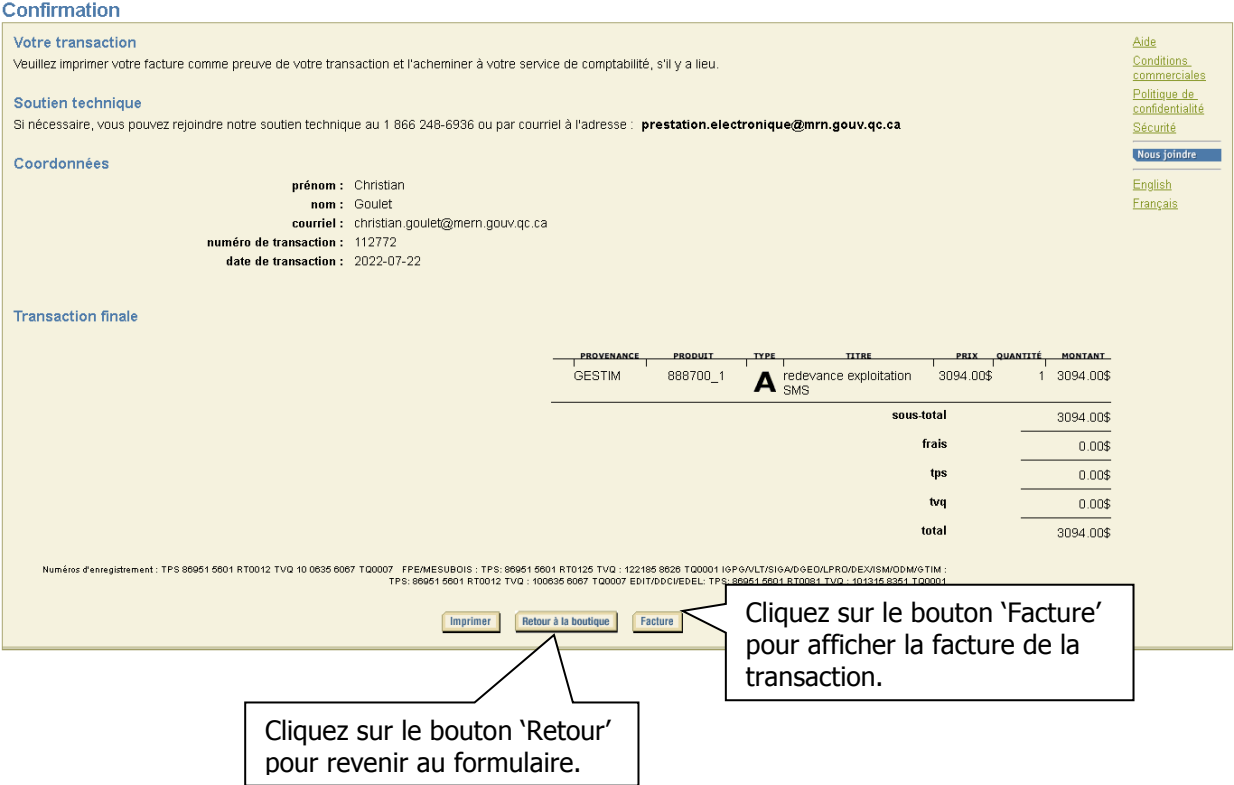